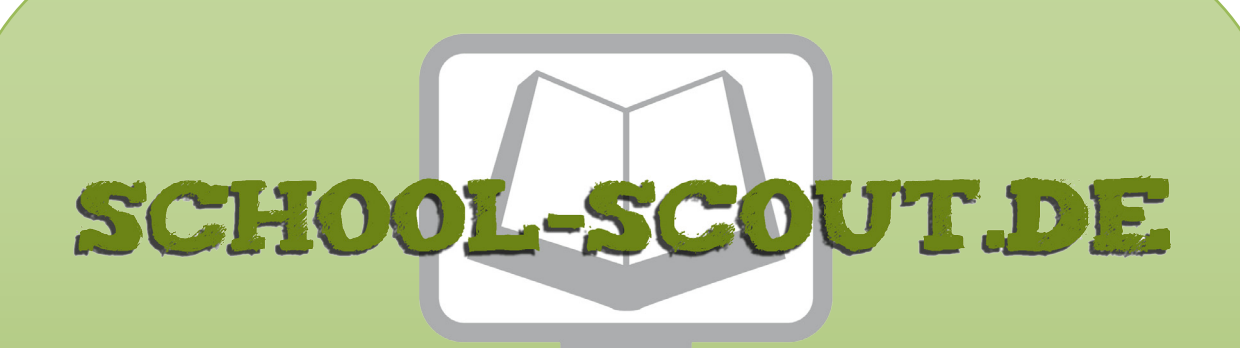

**Unterrichtsmaterialien in digitaler und in gedruckter Form**

# **Auszug aus:**

Vom Blinklicht zur Ampelschaltung einer Kreuzung

**Das komplette Material finden Sie hier:**

[School-Scout.de](http://www.school-scout.de/73568-vom-blinklicht-zur-ampelschaltung-einer-kreuzung)

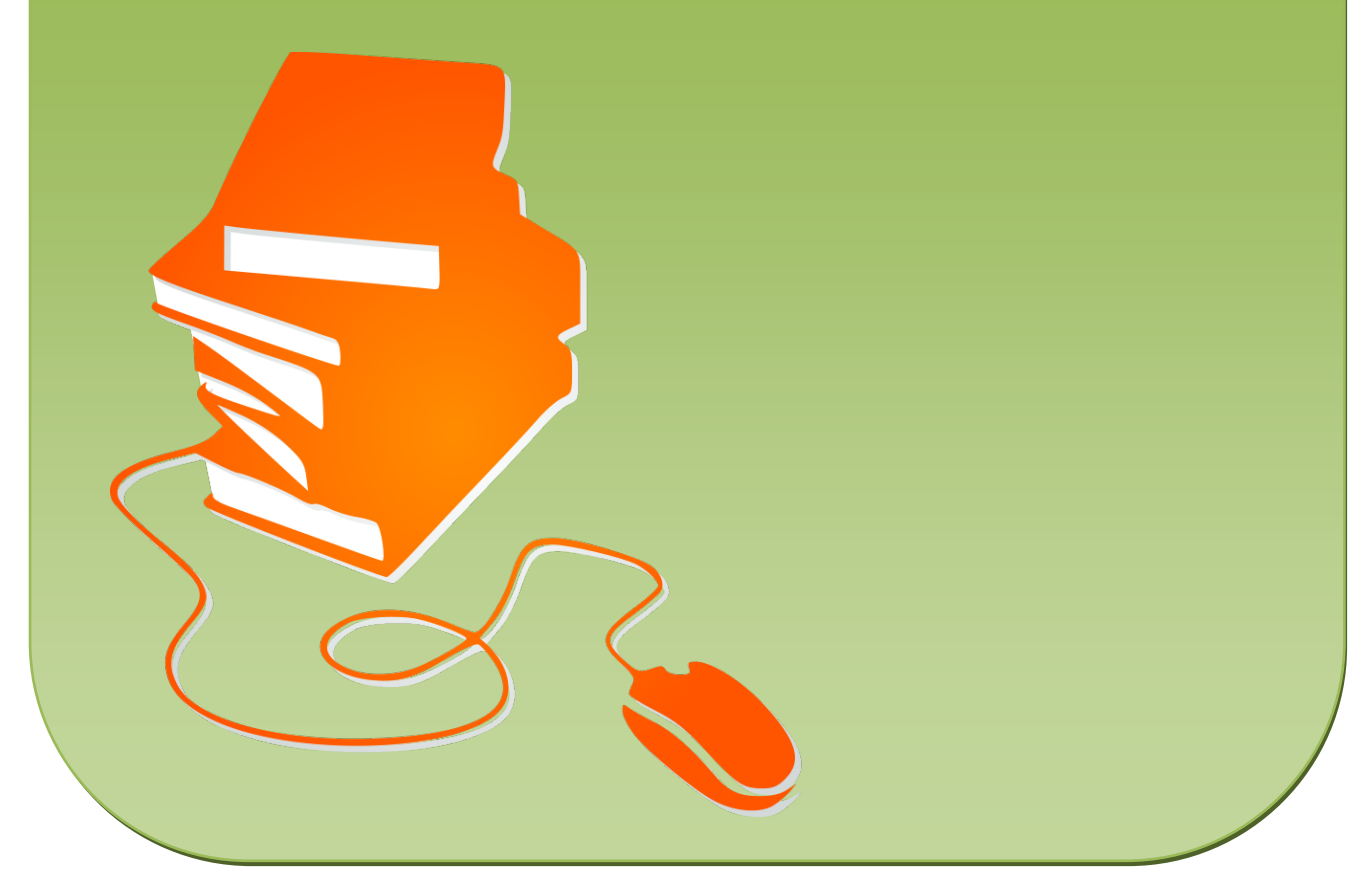

© Copyright school-scout.de / e-learning-academy AG – Urheberrechtshinweis (® erser Material-Vorschau sind Copyright school-scout.de / e-learning-academy AG – Urheberrechtshinweis<br>Iearning-academy AG. Wer diese Vorschause

### **Elektrizitätslehre und Magnetismus**

## **Vom Blinklicht zur Ampelschaltung – Programmieren mit dem Mikrocontroller Arduino**

Thomas Rosenthal, Esslingen am Neckar Illustrationen von: Dr. Wolfgang Zettlmeier

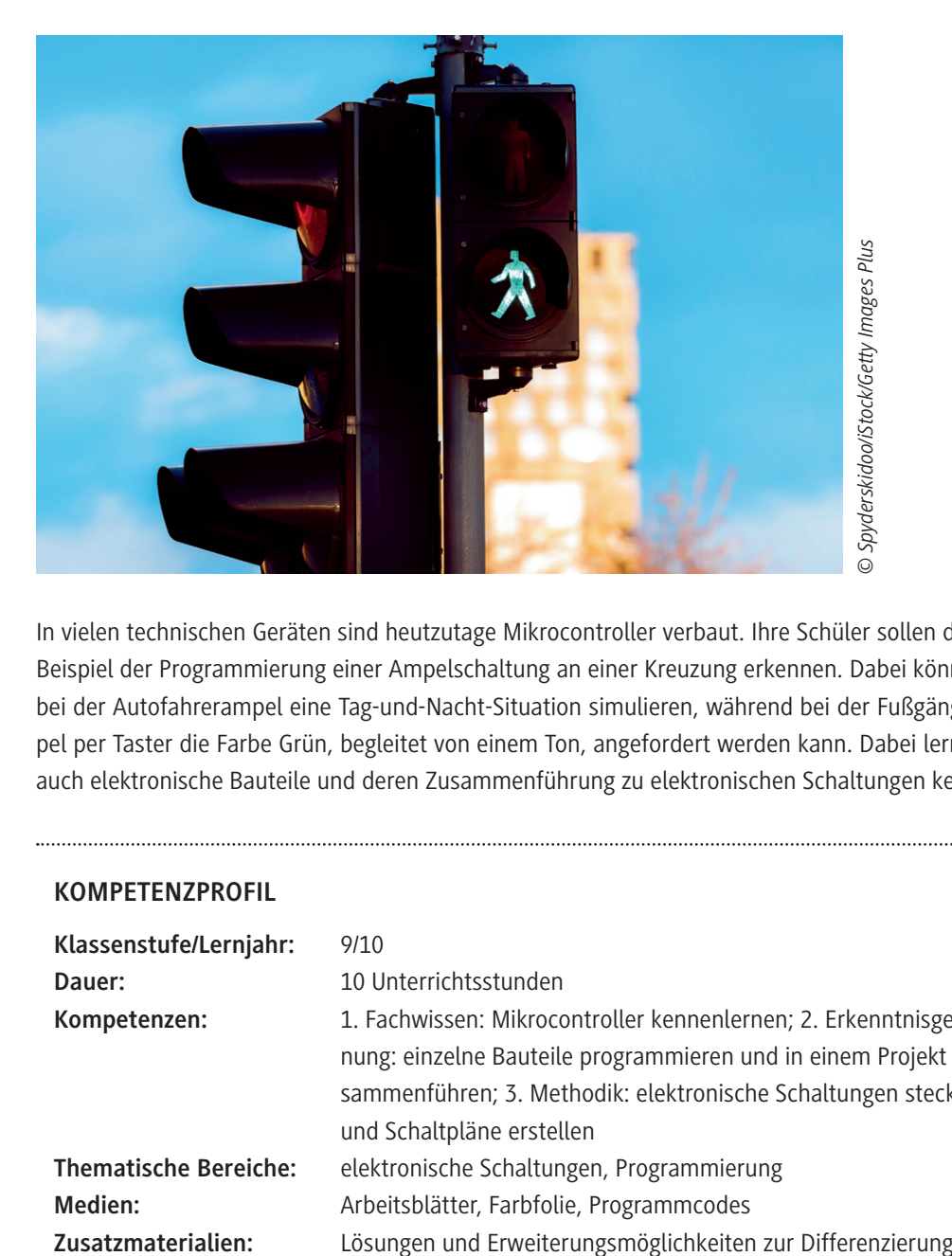

In vielen technischen Geräten sind heutzutage Mikrocontroller verbaut. Ihre Schüler sollen dies am Beispiel der Programmierung einer Ampelschaltung an einer Kreuzung erkennen. Dabei können sie bei der Autofahrerampel eine Tag-und-Nacht-Situation simulieren, während bei der Fußgängerampel per Taster die Farbe Grün, begleitet von einem Ton, angefordert werden kann. Dabei lernen sie auch elektronische Bauteile und deren Zusammenführung zu elektronischen Schaltungen kennen.

#### **KOMPETENZPROFIL**

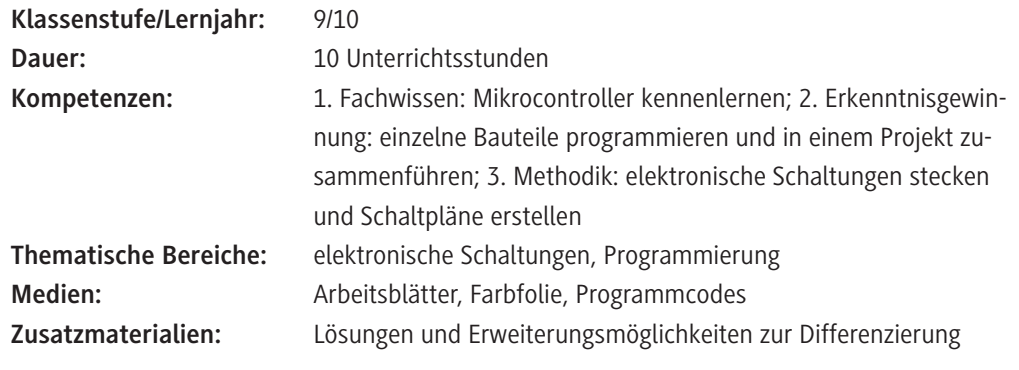

#### **Sachanalyse**

#### **Zum Mikrocontroller im Allgemeinen und zum Arduino im Besonderen**

Als Mikrocontroller (auch µController, µC) bezeichnet man **Halbleiterchips**, die neben einem Prozessor zugleich auch Peripheriefunktionen besitzen. In vielen Fällen befindet sich auch der Arbeits- und Programmspeicher teilweise oder komplett auf demselben Chip. Ein Mikrocontroller ist ein Ein-Chip-Computersystem und hat deshalb eher eine geringe Leistungsfähigkeit. Er muss oft auch nur bestimmte, wenige Prozesse ausführen. Diese funktionieren nach dem EVA-Prinzip: Eingabe – Verarbeitung – Ausgabe:

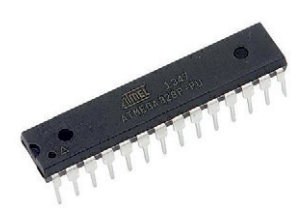

*Quelle: de.rs-online.com © Arduino www.arduino.cc*

- **1. Eingabe**: Damit eine Datenverarbeitung überhaupt stattfinden kann, müssen zunächst einmal Daten vorhanden sein. Diese lassen sich über Tastatur, Maus, Gamepad, Scanner, Mikrofon oder Webcam in das Computersystem eingeben.
- **2. Verarbeitung**: Nach der Eingabe von Daten in ein Computersystem kann die Recheneinheit (CPU, Prozessor, Controller) darauf zugreifen. Die CPU, die aus Speicher, Steuer- und Rechenwerk besteht, berechnet aus der Dateneingabe die Datenausgabe. Für die nötige Berechnung oder zur späteren Aufbewahrung werden die Daten (zwischen-)gespeichert. Die gängigsten Speicher sind: Festplatte, SSD, Arbeitsspeicher (RAM), ROM, CD, DVD, SD-Karte oder USB-Stick.
- **3. Ausgabe**: Damit die berechneten Daten nun zur Verfügung stehen, müssen sie in einer bestimmten – der jeweils gewünschten – Form wieder ausgegeben werden. Dies erfolgt am häufigsten durch Bildschirm, Drucker, Lautsprecher oder Beamer.

Beim Arduino handelt es sich um eine aus Soft- und Hardware bestehende **Physical-Computing-Plattform.** 

Im Sinne von Open Source sind beide Komponenten quelloffen. Dabei besteht die Hardware aus einem einfachen Eingabe-/Ausgabe(EA)-Board mit einem Mikrocontroller, der analoge und digitale Ein- und Ausgänge hat. Die kostenlose Software als zugehörige Entwicklungsumgebung basiert auf Processing und erleichtert auch technisch weniger Versierten den Zugang zur Programmierung im Allgemeinen und zu Mikrocontrollern im Besonderen.

Die Programmierung selbst erfolgt in einer C bzw. C++ ähnlichen Programmiersprache; umfangreiche Bibliotheken und Beispiele vereinfachen die Programmierung erheblich. Das erste Board wurde im Jahre 2005 von Massimo Banzi und David Cuartielles entwickelt. Der Name "Arduino" stammt von der Bar in Ivrea (Italien), in der sich einige der Projektgründer oft trafen.

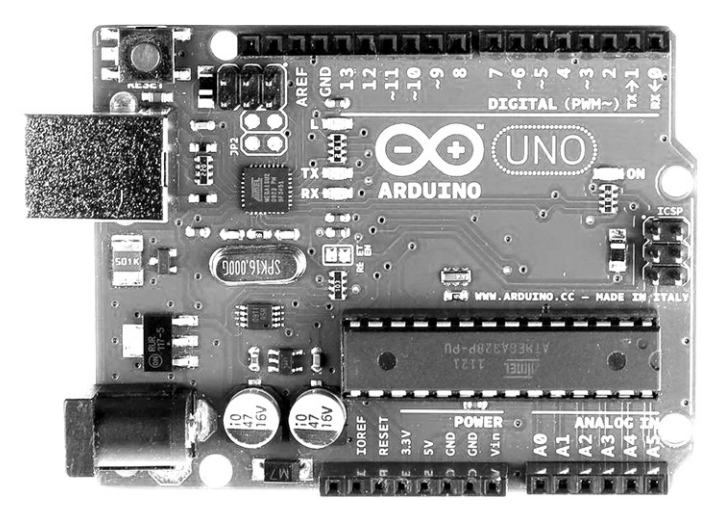

*© Arduino www.arduino.cc*

Der Name der Bar selbst erinnert an den italienischen König von 1002 bis 1014 namens Arduin von Ivrea. David Mellis entwickelte später die auf C/C++ basierende Programmiersprache dazu. Später wurde alles im Netz veröffentlicht und unter eine Creative-Commons-Lizenz gestellt. Die erste Auflage betrug 200 Stück, von denen 50 Stück an eine Schule gingen.

#### **Zur Ampelsteuerung**

Am 10. Dezember 1886 ging die erste Lichtsignalanlage der Welt in Betrieb, aufgestellt auf dem Parliament Square in London. Sie musste mit Gaslicht betrieben werden und explodierte bereits nach kurzer Zeit.

Erst nach der Verbreitung des elektrischen Lichts in den europäischen Großstädten konnte man ab dem Jahre 1912 wieder Lichtsignalanlagen zur Verkehrsregelung verwenden. Die am 5. August 1914 installierte Lichtsignalanlage in Cleveland, USA, ist die erste elektrische Verkehrsampel der Welt. Diese hatte nur zwei Lampen, nämlich rot und grün. Die ersten dreifarbigen Lichtsignalanlagen gab es 1920 in Detroit und New York, während in Europa die erste dreifarbige Lichtsignalanlage im Jahre 1922 in Paris an der Rue de Rivoli/Boulevard de Sébastopol eingerichtet wurde. Mit seinem charakteristischen Verkehrsturm ging in Deutschland die erste Lichtzeichenanlage am Potsdamer Platz in Berlin am 15. Dezember 1924 in Betrieb (vgl. Abbildung).

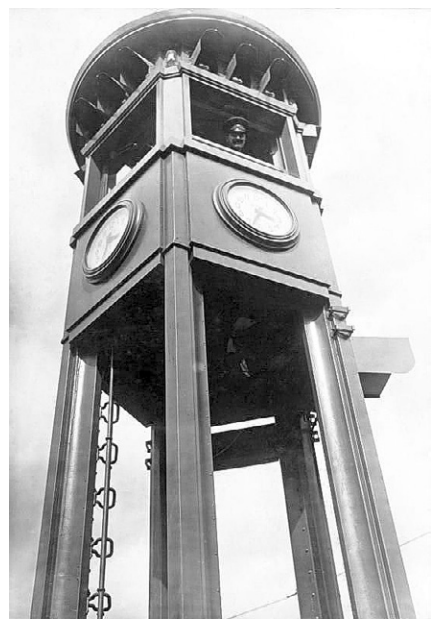

*Bundesarchiv, Bild 102-01702 / CC-BY-SA 3.0*

#### **Handbücher zum Arduino**

- f *Bartmann, Erik: Mit Arduino die elektronische Welt entdecken, Bombini Verlag, 2017 Mit diesem Buch erhält man eine fundierte Einführung in die Grundlagen der Arduino-Programmierung und in die Elektronik zugleich, durch viele alltagsnahe Beispiele illustriert. Außerdem enthält es insgesamt 44 sehr detailliert beschriebene Projekte zum Erproben.*
- ▶ **Brühlmann, Thomas:** Arduino Praxiseinstieg, mitp Verlags GmbH & Co KG, 2017 *Alle Komponenten der Hard- und Software werden in diesem Buch ebenso sehr verständlich beschrieben wie die notwendigen elektronischen Grundlagen. Zur praktischen Erprobung dienen zahlreiche und vielseitige Projekte.*
- f *Brühlmann, Thomas: Sensoren im Einsatz mit Arduino, mitp Verlags GmbH & Co KG, 2017 Für eine ausführliche Beschäftigung mit Sensoren: von Temperatur- über Infrarot-, Farb- und Ultraschallsensoren bis hin zum Einsatz von Kompass, GPS-Modul und Kamera liegt man mit diesem Buch richtig, ergänzt durch zahlreiche Beispielprojekte zum Ausprobieren.*
- f *Geddes, Mark: Arduino-Projekte, dpunkt.verlag, 2016 25 unterhaltsame und interaktive Projekte werden in diesem Buch vorgestellt. Jedes Projekt enthält präzise Anleitungen und vollständige Programm-Codes.*
- f *Kappel, Benjamin: Arduino Elektronik, Programmierung, Basteln, Rheinwerk Verlag, 2016 Auch mit diesem Buch erhält man eine fundierte Einführung in die Grundlagen der Arduino-Programmierung und in die Elektronik zugleich, durch viele alltagsnahe Beispiele illustriert. Außerdem enthält es mehrere detailliert beschriebene Projekte zum Erproben.*

#### **Weiterführende Internetseiten**

- f *https://www.arduino.cc/ Website der Arduino-Community mit vielen Informationen rund um den Arduino und einer Downloadmöglichkeit der aktuellen Softwareversion.*
- f *https://funduino.de/*

*Website der Funduino-Community mit vielen Informationen rund um den Arduino, Bestellmöglichkeiten von Arduino-Kits bzw. elektronischen Bauteilen und zahlreichen Anleitungen zum Einsatz und Programmieren einzelner Komponenten.*

f *https://fritzing.org/home/*

*Website der Fritzing-Community mit vielen Informationen rund um die grafische Darstellung der Arduino-Schaltungen und einer Downloadmöglichkeit der Software. Fritzing kann sehr gut dazu genutzt werden, diese Schaltungen als Schaltpläne grafisch zu zeichnen und sie im Unterricht zur Fehlersuche bzw. Überprüfung der Richtigkeit einzusetzen.*

*Hinweis: Unter https://fritzing.org/download/ kann man sich die Fritzing-Software zum Zeichnen von Schaltplänen herunterladen.*

#### **Bestellmöglichkeiten**

Es empfiehlt sich die Anschaffung von Lernsets, in denen neben dem Arduino auch verschiedene elektronische Bauteile enthalten sind. Diese können Sie bei den bekannten Versand- und Elektronikhändlern erwerben. Unter *https://www.funduinoshop.com/* können Sie passend zu den herunterladbaren Anleitungen zum Arduino Lernsets und zugehöriges Zubehör käuflich erwerben. Auch beim Franzis-Verlag (*https://www.franzis.de/maker/raspberry-pi-arduino-und-mehr?p=1*) kann man verschiedene Lernpakete mit unterschiedlicher Ausstattung und Begleitmaterialien bestellen. Je nach den finanziellen Möglichkeiten der Schule sind folgende Lernsets zu empfehlen; von anderen Herstellern gibt es ähnliche Zusammenstellungen.

#### **Beispiele:**

**ELEGOO Basic Starter Kit Deutsch mit R3 Smraza Arduino Starter Kit mit Tutorial**

**Atmega328P Mikrocontroller Board, 16€ UNO R3 Mikrocontroller, Servomotor, 40€**

Die Preise für solche Lernsets schwanken recht stark. Außerdem empfiehlt sich die Anschaffung von größeren Steckbrettern, um eine bessere Übersichtlichkeit zu gewährlisten.

#### **Didaktisch-methodisches Konzept**

#### **Zur Lerngruppe und den curricularen Vorgaben**

Die Einführung in die Programmierung mit dem Arduino empfiehlt sich aus der Erfahrung heraus in der 9./10. Klassenstufe; in naturwissenschaftlich begabten Lerngruppen kann dies durchaus auch schon in der 8. Klassenstufe geschehen. Die guten Schüler können Sie als Unterstützer/Berater in den Unterricht einbinden bzw. ihnen Aufgaben geben, die eine Erweiterung des jeweiligen Projektes darstellen. Nicht alle Aufgaben auf den Arbeitsblättern müssen von allen Schülern in der gegebenen Reihenfolge bearbeitet werden; vielmehr stellen einzelne Aufgaben mögliche **Differenzierungsangebote** dar. Mehr und mehr gewinnt in den MINT-Fächern die Programmierung mit einem Mikrocontroller an Bedeutung. So heißt es beispielsweise im Bildungsplan des Faches Naturwissenschaft und Technik (NwT) in Baden-Württemberg: "Natürliche Vorgänge und technische Prozesse laufen häufig gesteuert oder geregelt ab. Die Schüler lernen die Prinzipien der Steuerung und Regelung kennen und entdecken, dass diese bestimmten Algorithmen folgen." Aber auch die Vermittlung von Grundlagen der Elektronik steht im Vordergrund, es geht einerseits um die Beschreibung der Funktion von Bauteilen elektrischer oder elektronischer Schaltungen und andererseits um die Realisierung elektrischer oder elektronischer Schaltungen.

#### **Methodischer Schwerpunkt der Unterrichtsreihe**

Die Ampel dient als Beispiel aus der Lebensumgebung der Schüler, um sie in die Programmierung eines Mikrocontrollers einzuführen. Die Schüler lernen außerdem einzelne elektronische Bauteile und deren Funktionsweise kennen und können diese in einem Projekt zusammenführen. Eine schrittweise Vorgehensweise ist dabei zwingend erforderlich: Nach der Besprechung der theoretischen Grundlagen sollte vor der eigentlichen Programmierung der Aufbau der elektronischen Schaltungen erfolgen, um eine getrennte Fehlersuche zu ermöglichen*. Sämtliche Schaltungen und Programme (Sketches) finden Sie in gesonderten Ordnern auf der beiliegenden CD-ROM 57. Bitte beachten Sie dabei die konsequente und nützliche Verweisstruktur.*

#### **Organisatorische Hinweise**

Eine gute Organisation ist das A und O im Unterricht: Da ist zunächst einmal die Aufbewahrung: Empfehlenswert sind Kisten, in denen die Arduino-Starterkits mit jeweils innen liegenden Namensschildern aufbewahrt werden, damit das Austeilen zu Beginn einer Stunde zügig funktioniert. In den Boxen sollten neben dem Arduino auch das Steckbrett und das USB-Kabel liegen. Zu klären ist die Frage, ob die Schule USB-Sticks zur Verfügung stellt oder ob jeder Schüler einen im Mäppchen bei sich hat. Die elektronischen Bauteile sollten sortiert in kleinen Boxen gesondert aufbewahrt werden. Um Kabelsalat zu vermeiden, sollten die elektronischen Bauteile – getrennt nach Farbe und Länge – in kleinen, stapelbaren Boxen aufbewahrt werden.

#### **Mögliche Alternativen oder Erweiterungsmöglichkeit**

Es gibt natürlich durchaus Alternativen der Einführung in die Arduino-Programmierung mit anderen Projekten wie z. B. den Bau eines Reaktionstesters. Dort könnten Sie ebenfalls die einzelnen Komponenten besprechen. Die Ampelsteuerung ist jedoch ein Beispiel aus der Lebenswelt der Schüler. Erweiterungsmöglichkeiten gibt es viele: In den aufgeführten Handbüchern gibt es zahlreiche, sehr gut beschriebene Projekte mit unterstützenden Anleitungen und fertigen Programmen (Sketches).

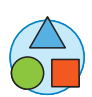

## **Auf einen Blick**

#### **1. Stunde (Klassenzimmer)**

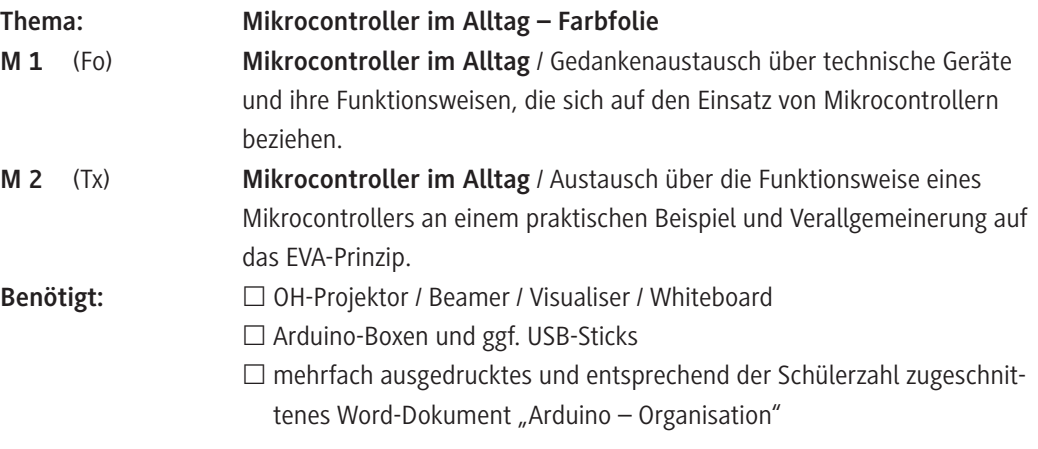

#### **2./3. Stunde (Computerraum)**

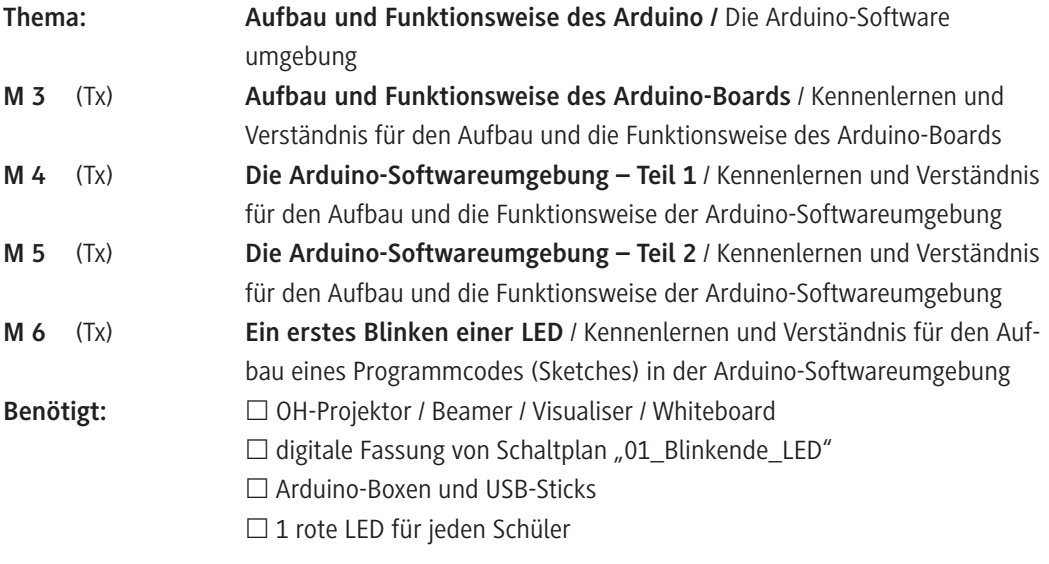

#### **4./5. Stunde (Computerraum)**

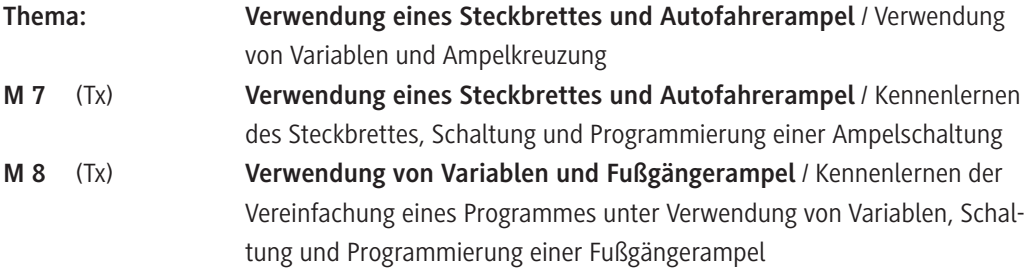

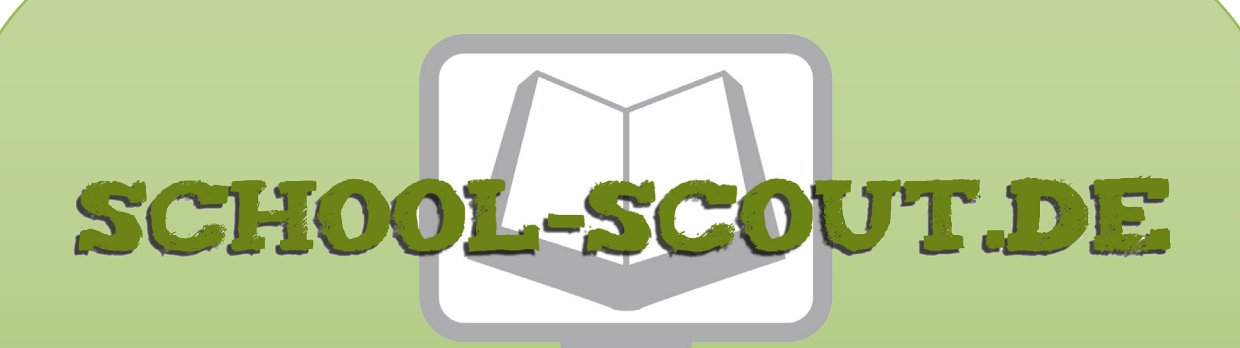

**Unterrichtsmaterialien in digitaler und in gedruckter Form**

# **Auszug aus:**

Vom Blinklicht zur Ampelschaltung einer Kreuzung

**Das komplette Material finden Sie hier:**

[School-Scout.de](http://www.school-scout.de/73568-vom-blinklicht-zur-ampelschaltung-einer-kreuzung)

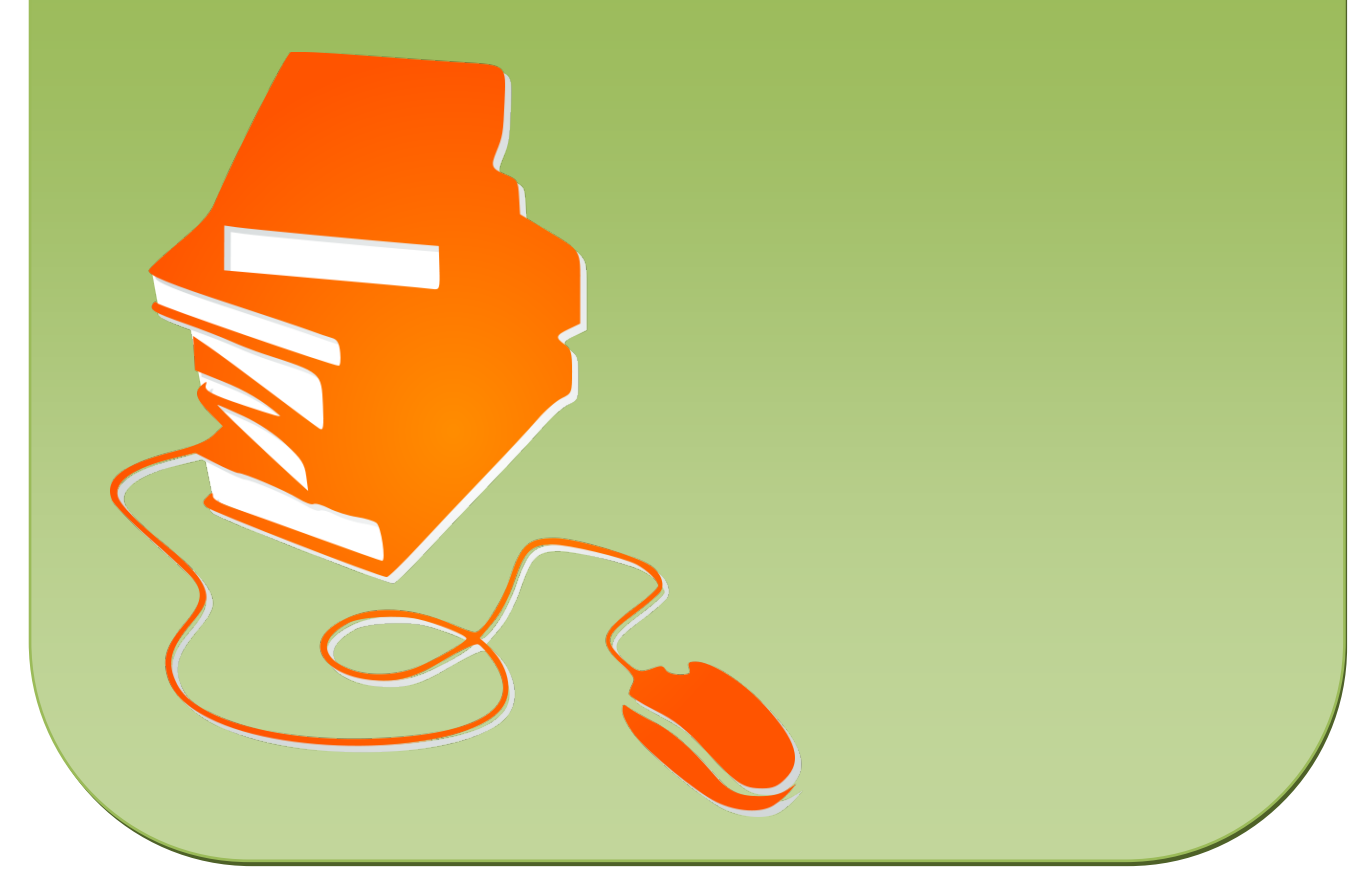

© Copyright school-scout.de / e-learning-academy AG – Urheberrechtshinweis (® erser Material-Vorschau sind Copyright school-scout.de / e-learning-academy AG – Urheberrechtshinweis<br>Iearning-academy AG. Wer diese Vorschause